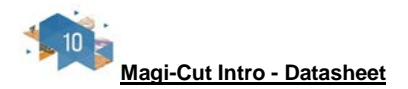

Magi-Cut Intro is a straightforward way of generating cutting patterns for a list of part sizes. It is designed for the smaller workshop using a sliding table saw or vertical saw and is focused on producing efficient cutting patterns from lists of part sizes and available materials (boards).

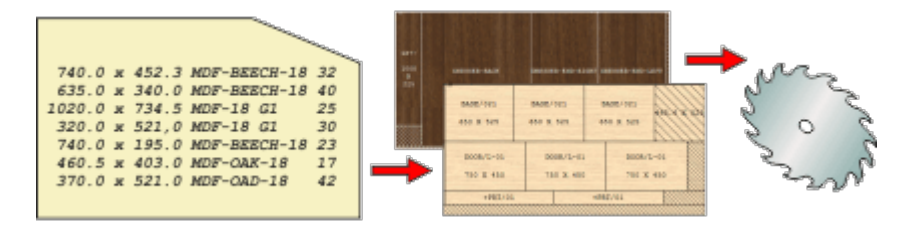

This is how to work with Magi-Cut Intro:-

- Create (or import) a part list
- Enter or adjust the part sizes, material and quantities required
- Automatically select the available board sizes from the Board library

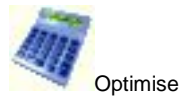

- Review the results
- Print or Export results
- Use the Cutting instructions to set the saw

Magi-Cut Intro also includes options for dealing with Edges and laminates, controlling and updating stock in a library of boards, and a designer for custom reports and labels.

The Main screen is the heart of the system. All options and data are available from here.

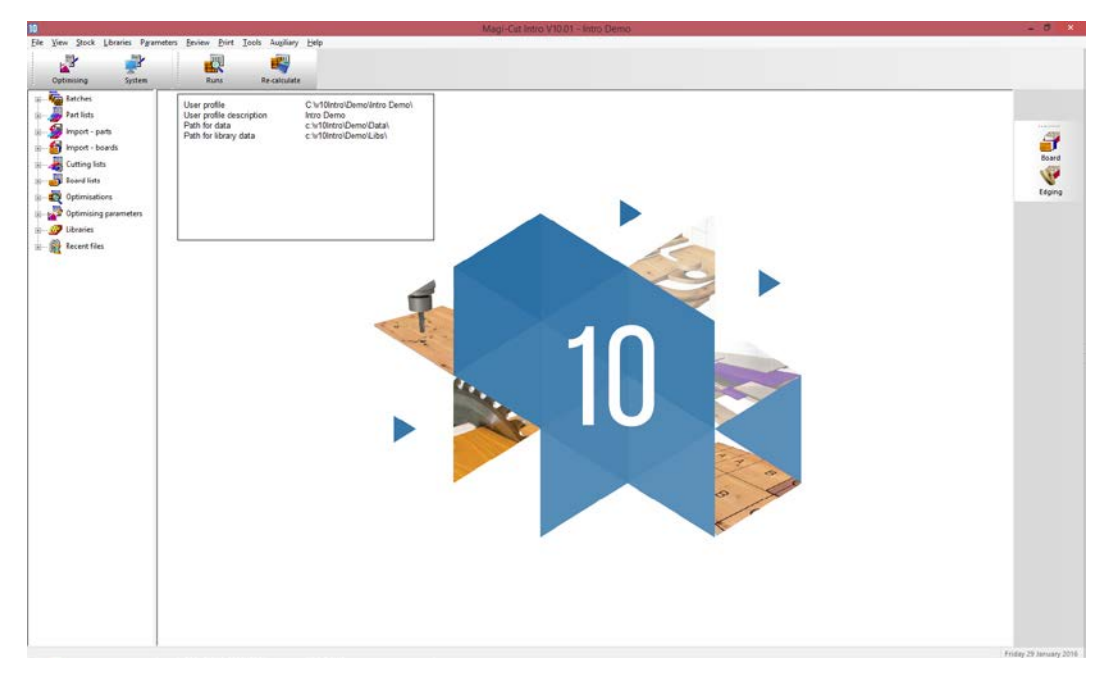

The starting point of optimisation is a list of part sizes (cutting list).

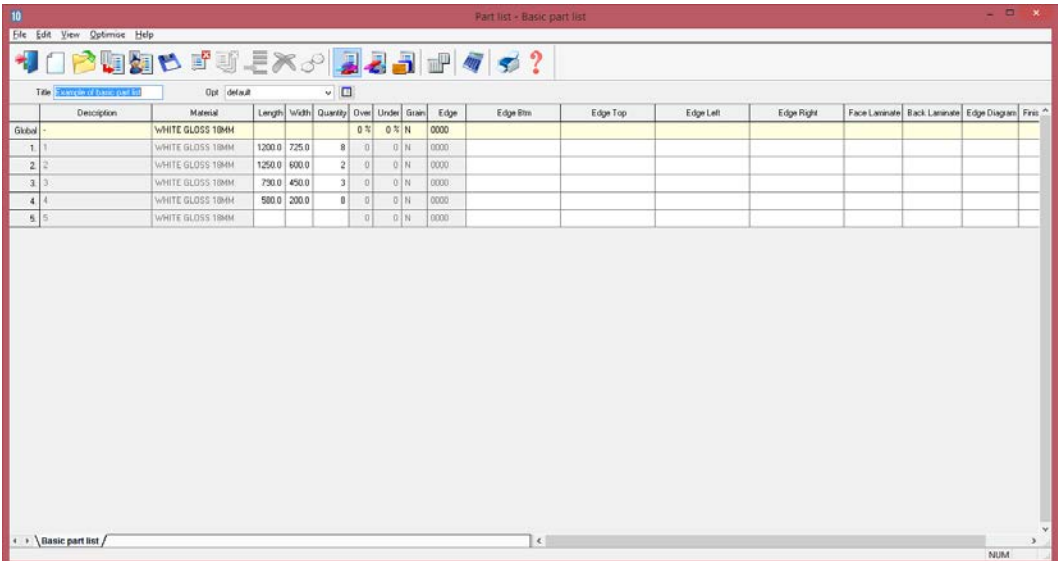

Once the part sizes and other details are entered the program creates a Cutting list.

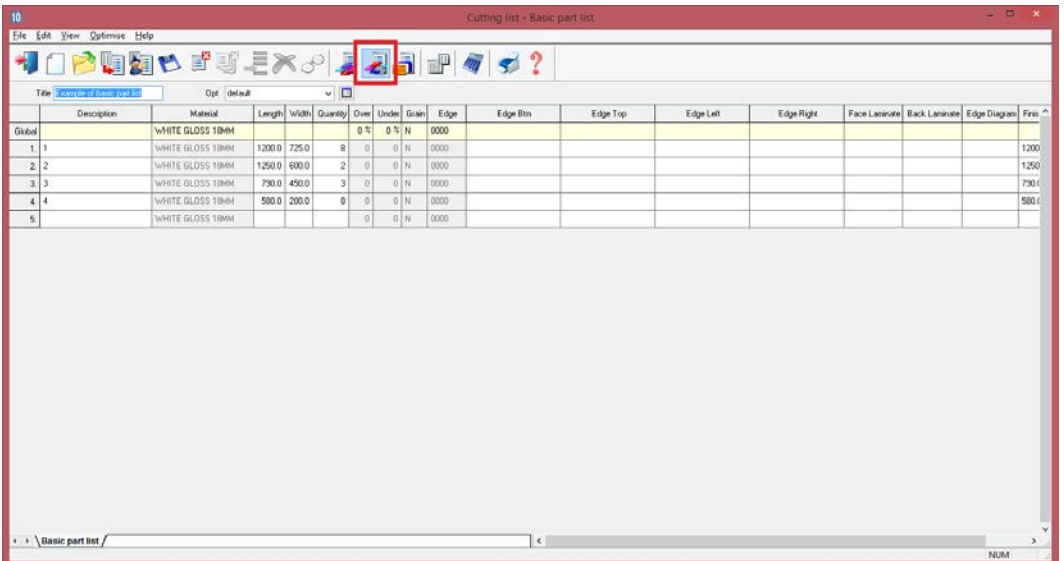

This is a copy of the part list but where there is edging or other information fields the program automatically calculates the actual cutting sizes ready for the saw.

The program also creates a Board list.

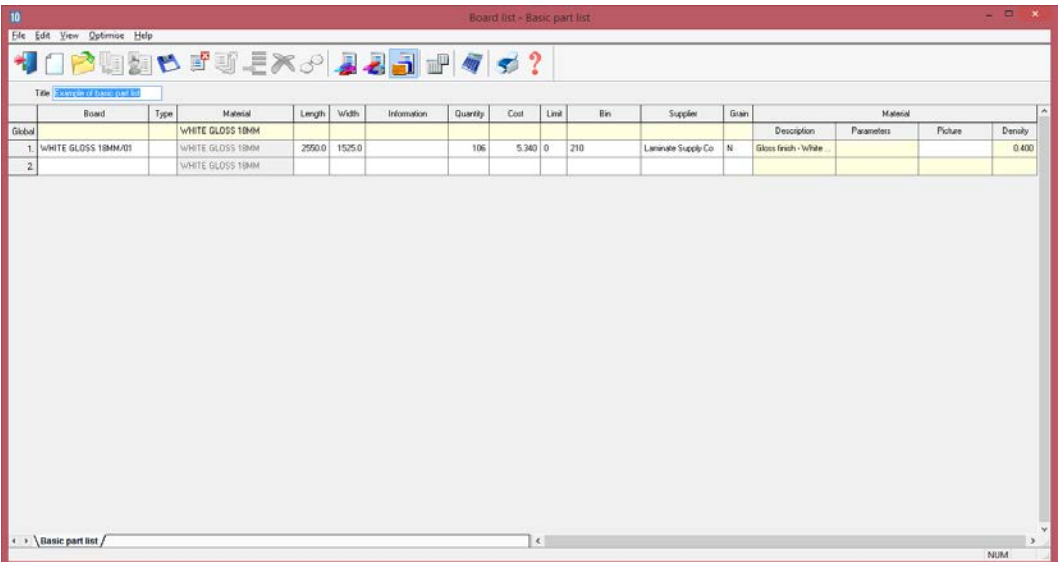

The Board list is created by the program extracting from the Board library all board sizes (and offcuts if any) matching the material codes used in the Cutting list against each part.

The board library stores the details and quantities of all the sheet material.

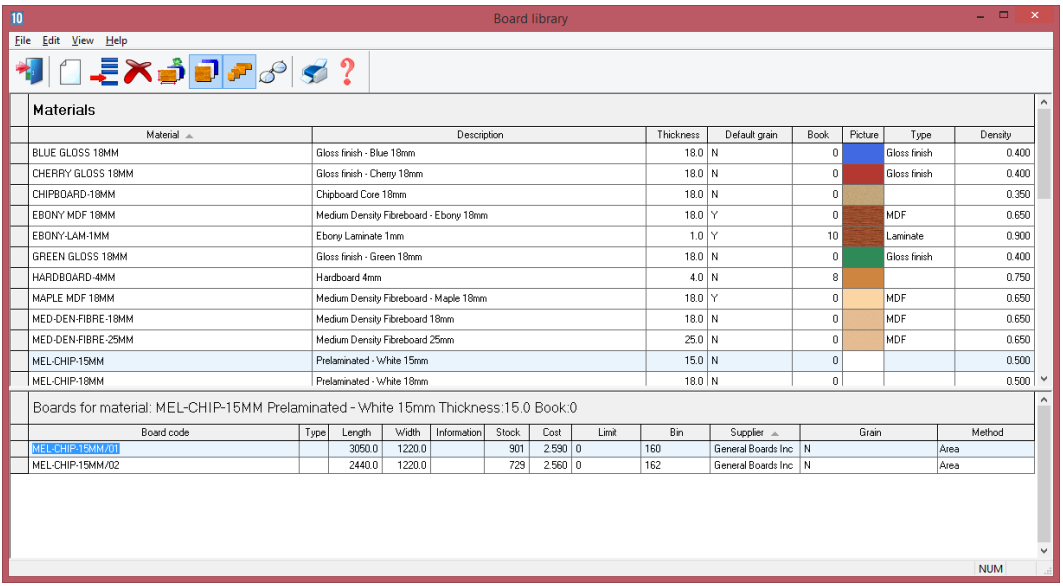

The program produces a set of cutting patterns and moves to the 'Review runs' section of the program. This shows all cutting patterns and a set of summary reports.

The first report shown is an overall summary of the job; the *Management Summary*.

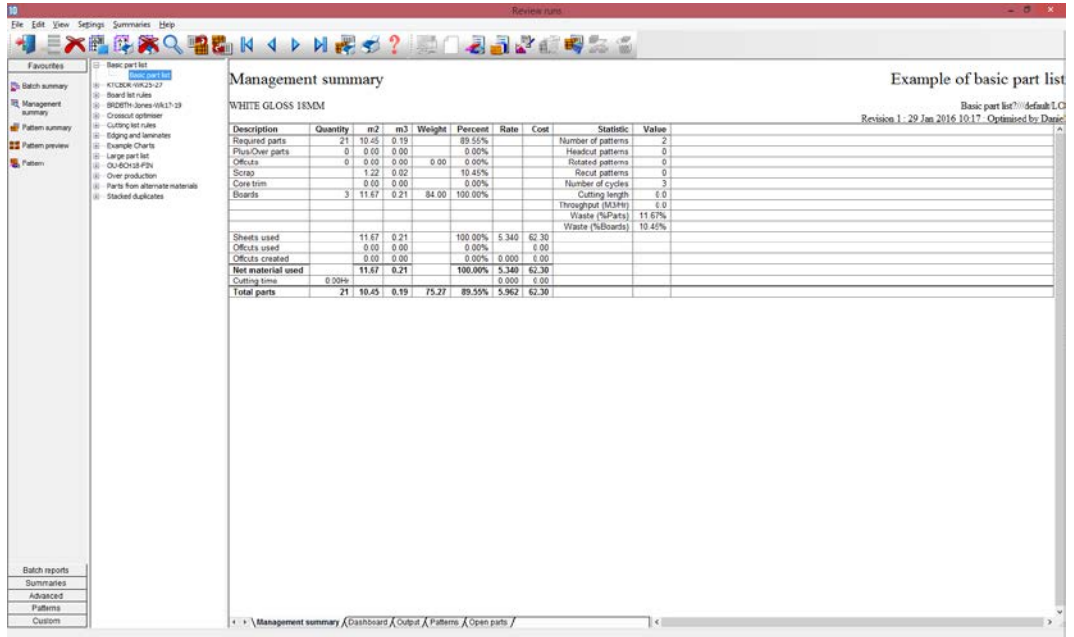

This is an overall summary of the job, for example. Total costs, Overall Waste percentage, Net material used...

At the foot of the report are a set of tabs with more information. For example, the 'Dashboard' gives a graphical view of the management summary data.

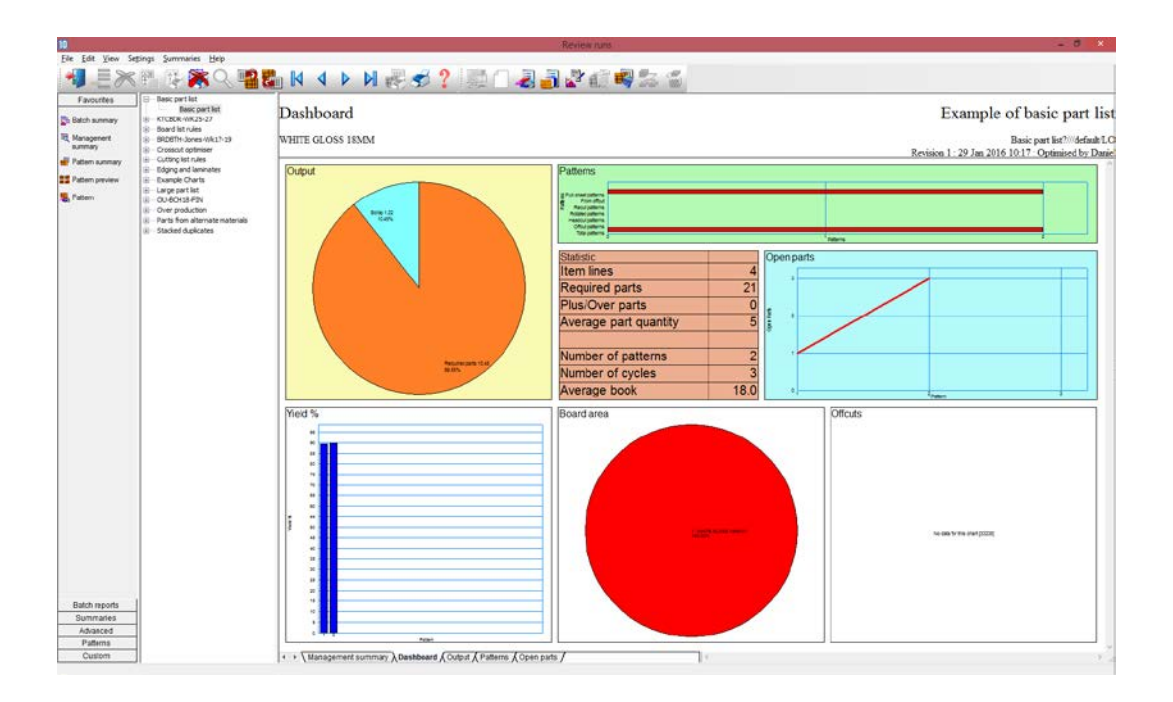

The individual cutting patterns are viewed via the 'Pattern preview' option.

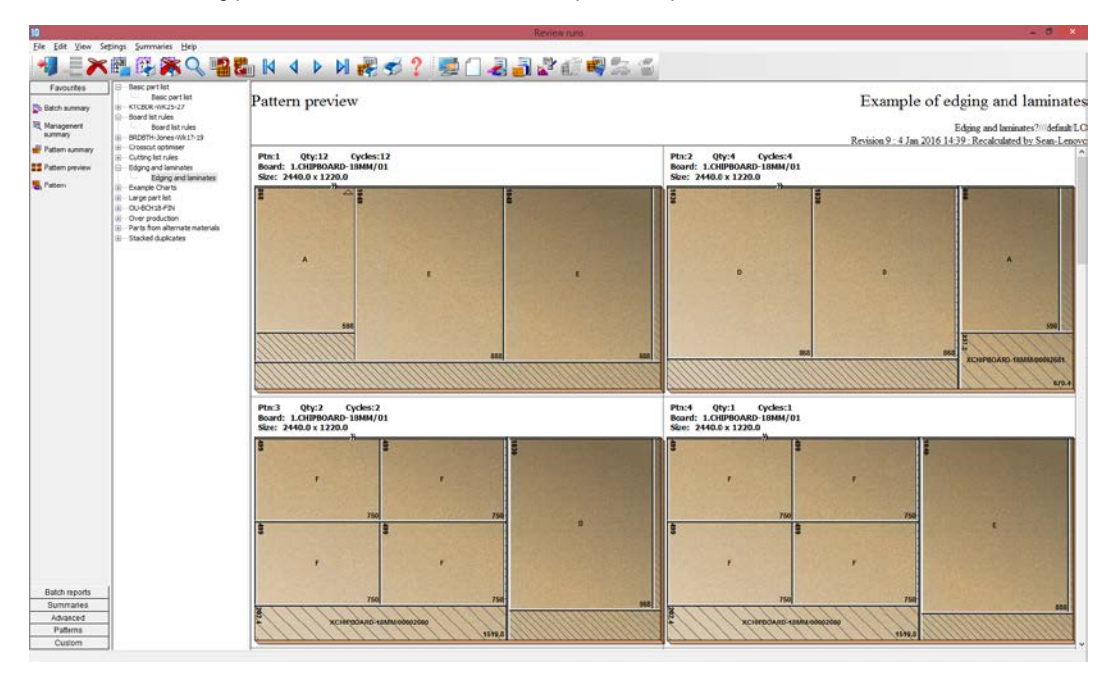

Double click on a thumbnail to view the pattern full screen.

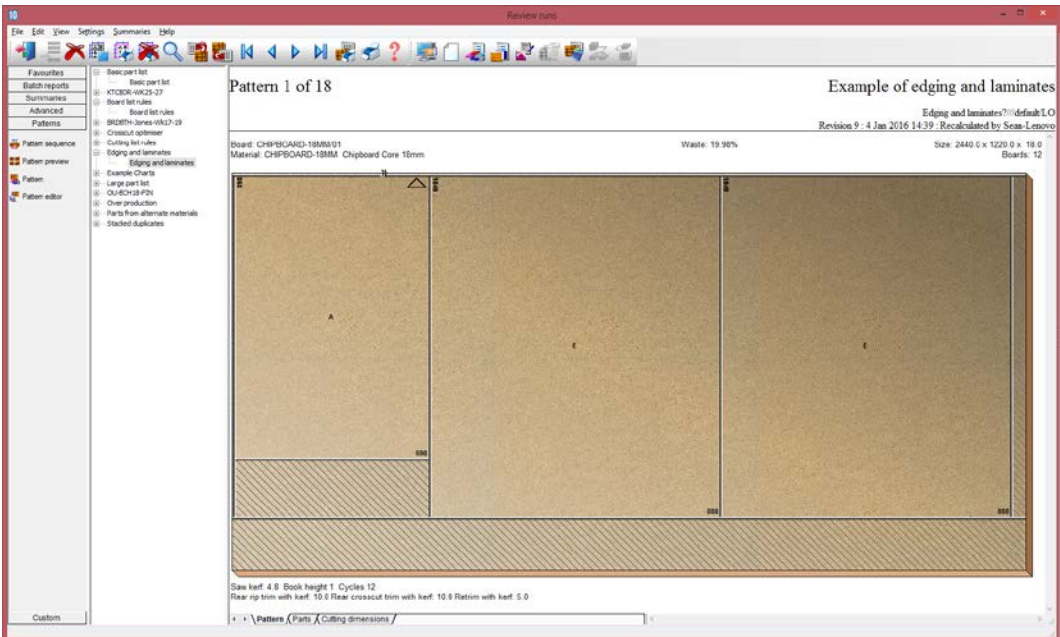

The cutting instructions can be used to set the saw; there are options to export the pattern data and/or the print the data.

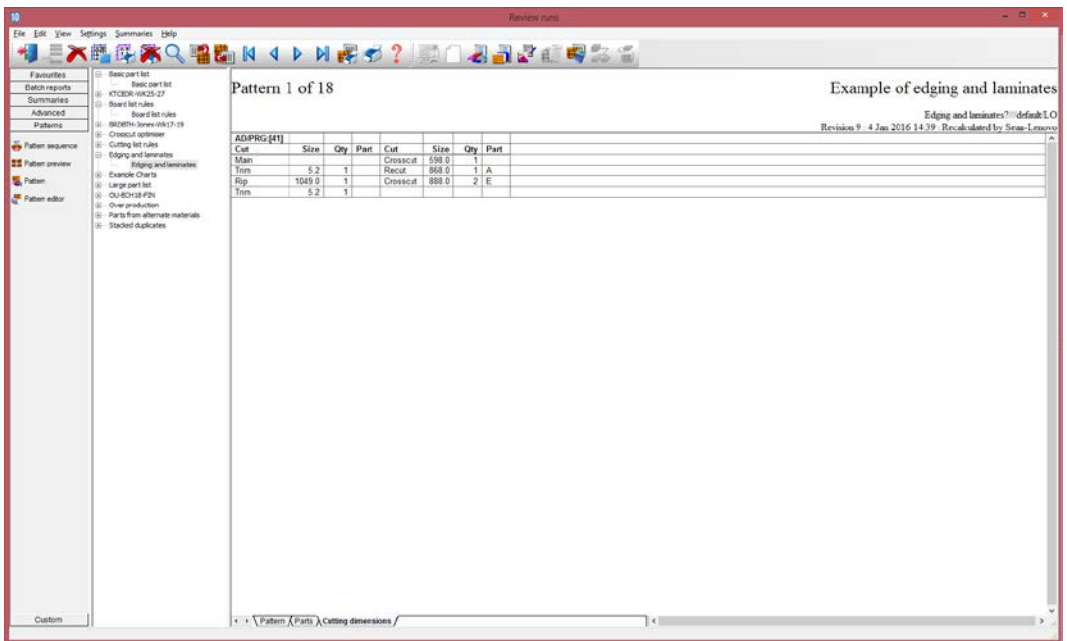

#### **Pattern editor**

In production there are sometimes last minute changes if materials are not available or an order changes. The optimiser includes a pattern editor to adjust the patterns; to alter a quantity, change a board, change to order in which patterns are cut…

 $\mathcal{O}$  $\overline{\mathsf{C}}$  Click on any pattern to move to the editor.

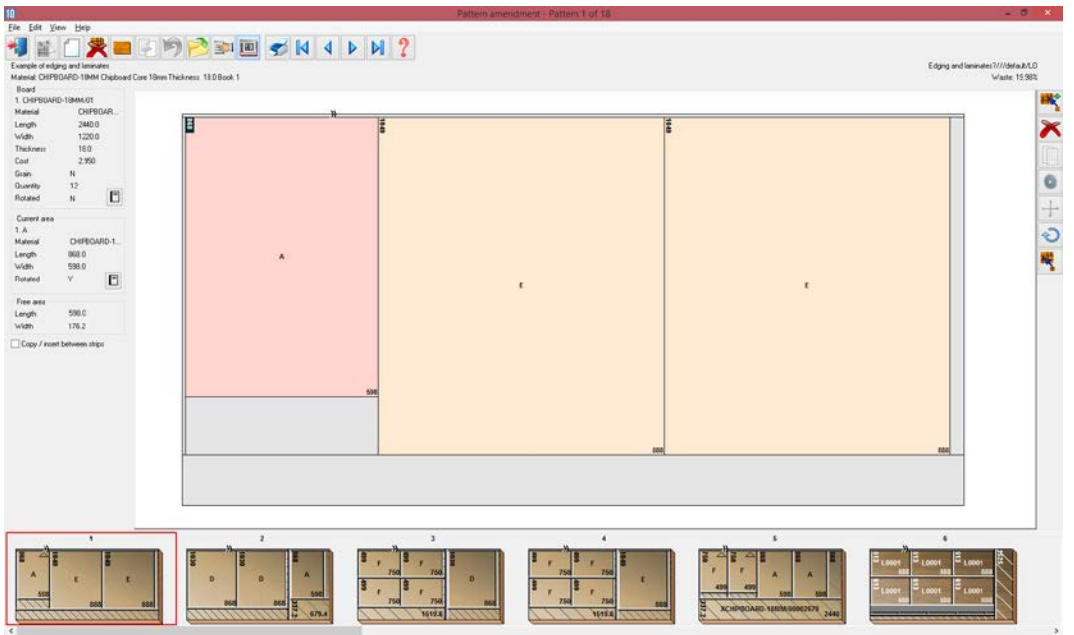

Once the changes are complete the run is recalculated. The editor is easy to use and acts in a similar way to a graphics program.

## **Import and export cutting data**

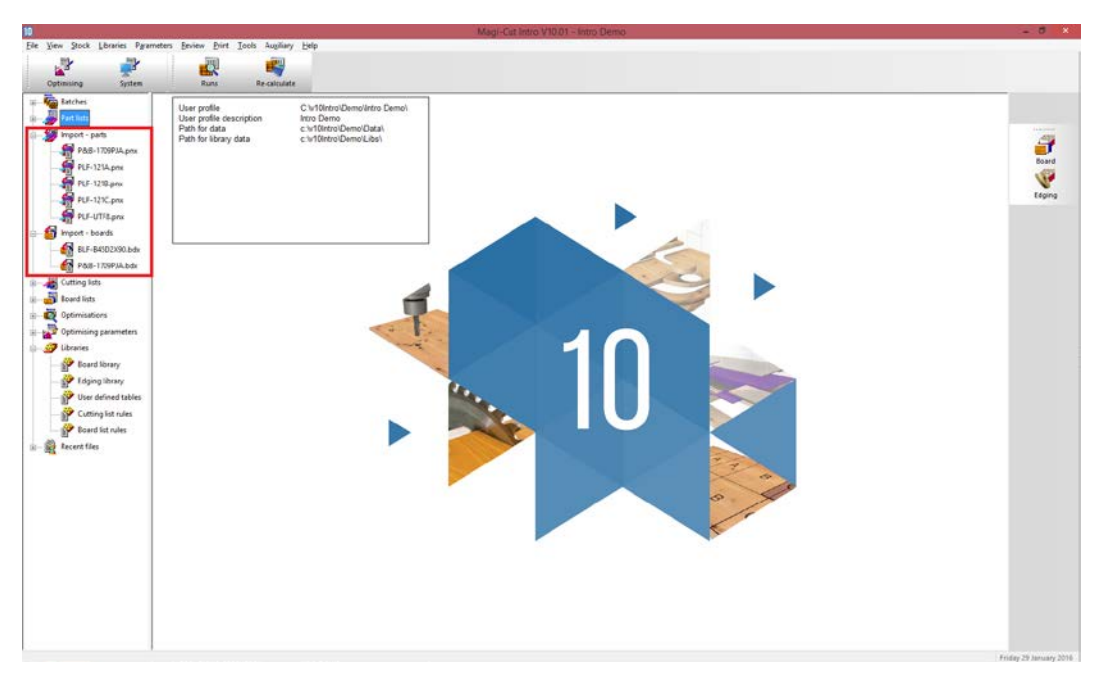

The program includes a variety of options for importing and exporting data from the program.

Any set of results or individual reports can be exported to an external file (for example, a text file or an Excel format file). Pattern drawings can be exported as a DXF format file.

# In the following example a Part list summary was exported to Excel.

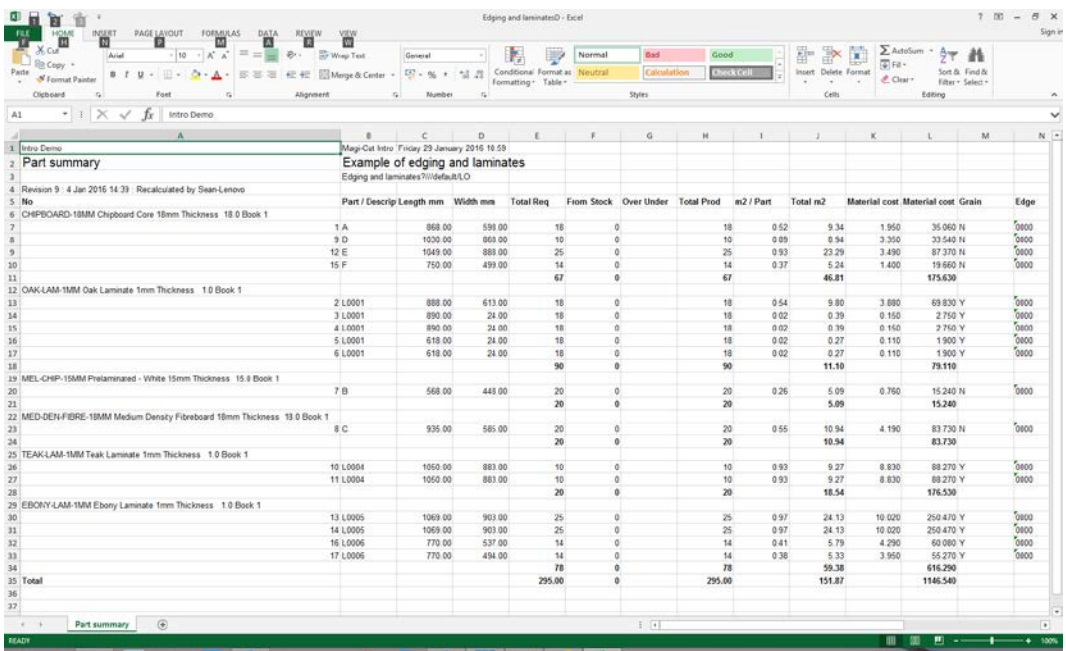

Patterns can be exported to a DXF format and are then available to most CAD programs.

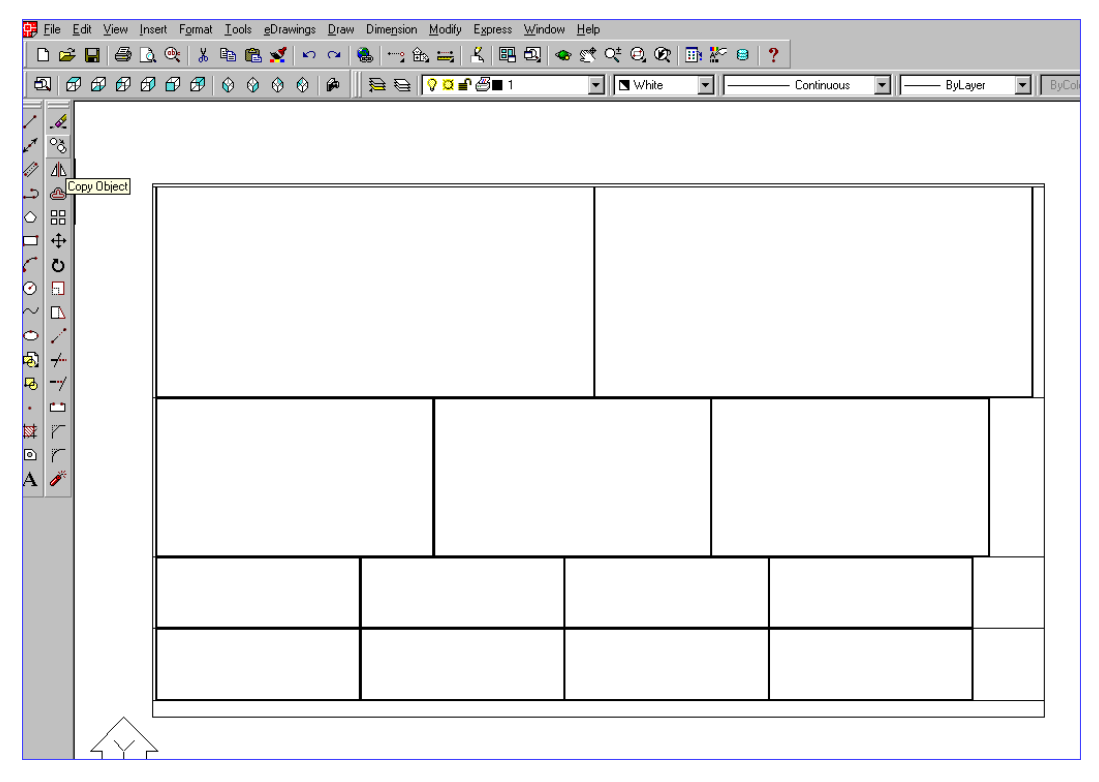

## **Edges & Laminating**

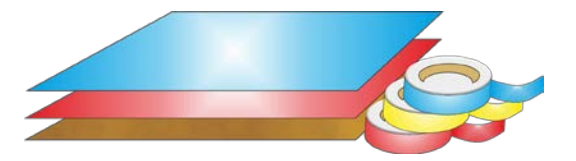

This option provides a full set of options to deal with edged, trimmed and laminated parts. A wide variety of edging methods are covered:-

- Tape, Laminate strips, Solid lipping, Postform edging, Bullnose edging, Laminate front and back, Core trimming (cutting back before edging), Edge before laminating

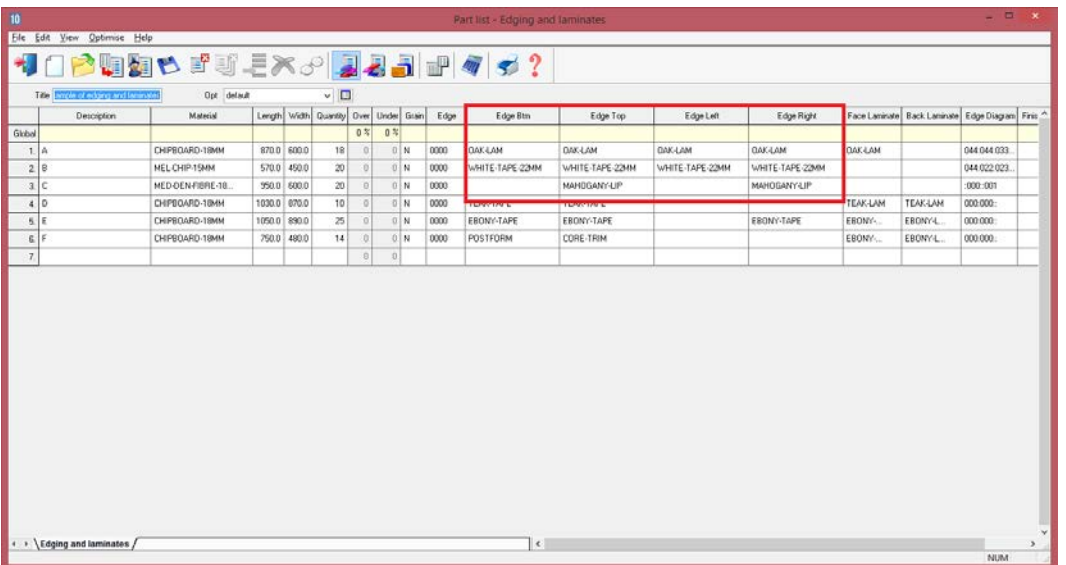

The edging requirement is set at the part list and can be set for each part.

A set of extra fields (called Information boxes) extend the Part list to allow for the entry of the edging code for each edge of each part. For example, in the above example items such as drawers and doors have edging material on some of the edges.

Cutting list - Edging and laminate File Edit View Optimise Help **DODESEXARE THAT?** Title <sup>197</sup> Opt detail  $\sqrt{a}$ Length Width Quantity Direct Under Grain Edge Face Laninate Back Laninate Edge Diagram Firis Description Material Edge Btm Edge Top EdgeLeft Edge Right Global  $0.808$  $1A$ CHIPBOARD-18MM 888.0 598.0  $18$  $0N$  $0000$ **GAKŁAM** DAK-LAM **DAK-LAM GAK-LAM OAK-LAM** 044044033 8701  $2$  L000 DAK LAM-THIM 880 880 18  $0Y$ 0000 870.0  $0<sup>2</sup>$  $\overline{0000}$  $3 | 1000$ DAK-LAM-THIM 890.0 24.0  $18$  $4 | 10001$ DAK-LAM-THIM 890.0 24.0  $10$  $0Y$  $0000$  $5 - 10001$ DAY LAM-THIM 618.0 24.0  $18$  $0Y$  $\overline{0000}$  $6 - 10001$ **DAK LAM THIM** 618.0 24.0 19  $0.7$ 0000  $78$ MELCHIP-15MM seen asto  $20<sub>1</sub>$  $0N$ m<sub>m</sub> WHITE-TAPE-22MM WHITE-TAPE-22MM WHITE-TAPE-22MM WHITE-TAPE-22MM nua renconan  $8C$ HED-DEN-FIERE-10. 935.0 505.0  $\overline{20}$  $0 N$ 0000 **MAHDGANY-UP** MAHOGANY-LIP  $-000 - 001$ 950 (  $90$ CHIPBOARD-18MM 1030.0 868.0  $10$  $0$  N 0000 TEAK-TAPE **TEAK-TAPE** TEAK-LAM TEAK-LAM 000000 1030 10 L0004 TEAK-LAM-TMM 1050.0 883.0  $10$  $0Y$ 0000 1030 11 10004 TEAK-LAM-TMM 1050.0 883.0  $10$  $0Y$ 0000 0000 EDONY-TAPE EDONY-TAPE EBONY-TAPE  $12$  E CHIPBOARD-10MM 1049.0 888.0  $25$  $0 N$ EBONY-EBONY-L 000 000: 1050 13 1.0005 ERONY-LAM-TMM 1069.0 9030  $\overline{\text{mm}}$ torio  $25$  $0Y$ 14. LOODS  $\infty$ EROBY-LAM-TMM 1069.0 903.0  $25$  $0Y$  $15. F$ CHEROLARD-19666 250.0 493.0  $14$  $0 N$  $0000$ POSTFORM CORE-TRIM FRONT-FRONTH mono-250.0 16 L0006 770.0 537.0  $0Y$ 750 0 EBONY-LAM-TMM  $14$ 0000 17. L0006 ERONY-LAM-TMM 770.0 494.0  $14$  $0Y$ 0000  $10$  $\sqrt{2}$ > Edging and laminates  $\vert \cdot \vert$ NUM

The correct cutting sizes are produced automatically and placed in the 'Cutting list'.

For example, a finished width of 600.0 mm requires a cutting size of 597.0 mm if the part is edged by (1.5 mm) tape on each length edge.

The part list can also include fields for laminating one or both sides of a part.

The edging summary gives full details of the edging requirements including the costs.

| flatch reports<br>16 Basic part lot                                                                                                    | <b>B</b> - Edging and laminates<br>Edging and laninates<br>Edging summary |                                     |  |  |                                     |               |  | Example of edging and laminates                  |
|----------------------------------------------------------------------------------------------------|---------------------------------------------------------------------------|-------------------------------------|--|--|-------------------------------------|---------------|--|--------------------------------------------------|
| Summaries<br>III - KTCBDR AIK25-27<br>Advanced<br>(i) Board list rules                                                                                            |                                                                           |                                     |  |  |                                     |               |  | Edging and laminates?///default/LCI              |
| B BRDBTH-Jones-Wik17-29                                                                                                    |                                                                           |                                     |  |  |                                     |               |  | Revision 1:29 Jan 2016 11:42 Optimised by Daniel |
| <b>3</b> Official summary<br>iii - O'ossat optmiser<br>E-Cutting list rules                                                                                       | Code                                                                      | Description                         |  |  | Material Thickness Cost Total Total |               |  |                                                  |
| S Edging summary<br>E - Example Charts                                                                                                    |                                                                           | WHITE-TAPE-22MM White PVC Tape 22mm |  |  | m<br>m<br>10 0.550 42.36            | Cost<br>23.30 |  |                                                  |
| iii - Large part list<br><sup>20</sup> Machine times<br>III - OU-60138-P2V<br>(i) Over production<br>(i) Parts from alternate materials<br>(i) Stacked duplicates | <b>TEAK-TAPE</b>                                                          | Teak PVC Tape 22mm                  |  |  | $1.0$ 0.840<br>21.00                | 17.64         |  |                                                  |
|                                                                                                    | EBOWY-TAPE                                                                | Ebony PVC Tape 22mm                 |  |  | 10 0.840 76.20                      | 64.01         |  |                                                  |
|                                                                                                    | Total                                                                     |                                     |  |  |                                     | 104.95        |  |                                                  |
|                                                                                                    |                                                                           |                                     |  |  |                                     |               |  |                                                  |
|                                                                                                    |                                                                           |                                     |  |  |                                     |               |  |                                                  |
|                                                                                                    |                                                                           |                                     |  |  |                                     |               |  |                                                  |

*Edging summary*

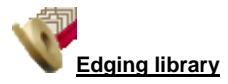

The details of the edging materials and operations are set up in the Edging library. This can be customised to match many different edging methods, for example, whether edging is applied before laminating, whether a core trim is taken, the type of edging …

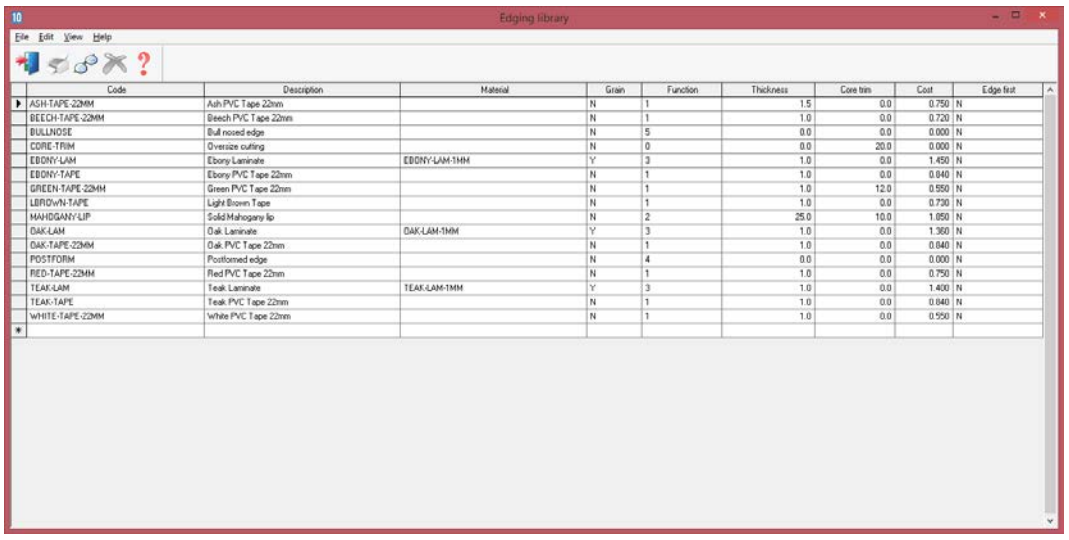

The core trim, for example, allows for the removal of core material ready for solid wood lipping.

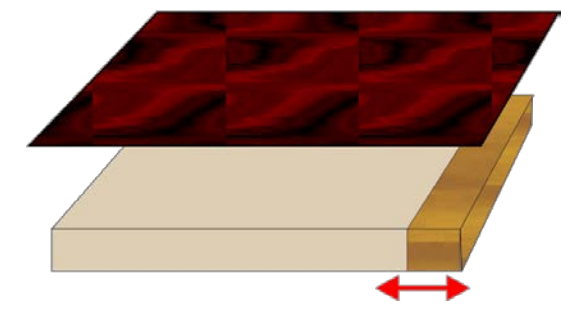

This can include the details for more complex edges such as postform and bullnose edges.

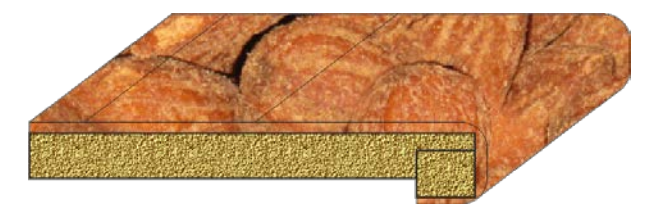

#### **Stock Control**

The stock control options allow the offcuts generated in each run to be returned to the Board library so they are available for later optimisations. There are also options to update the board stock from an external file and to adjust board costs.

The quantity of boards required for any job is calculated by the optimization.

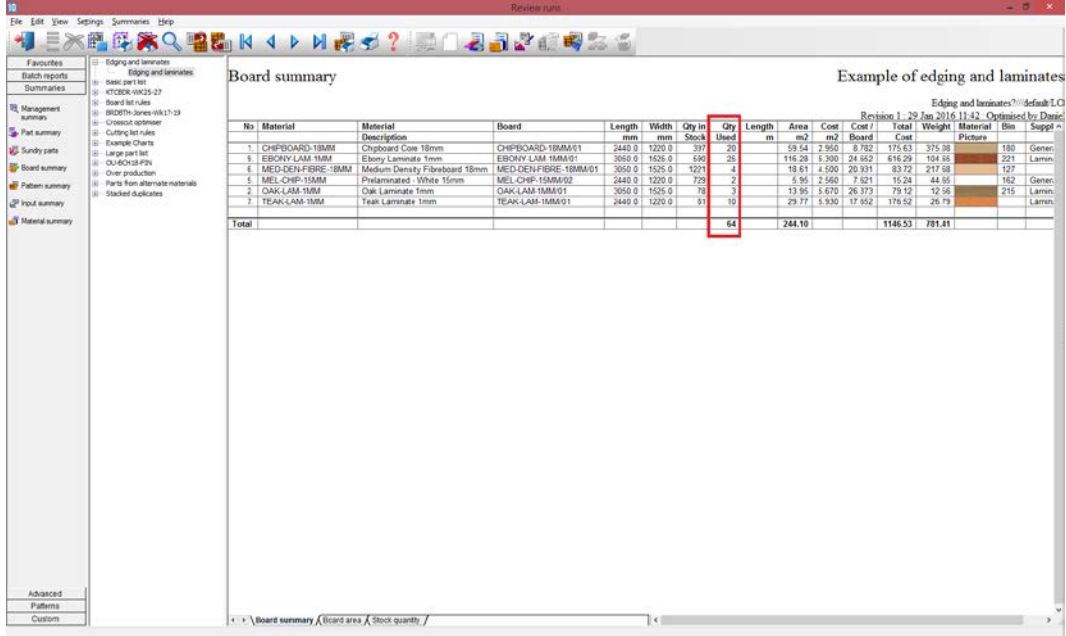

*Stock control - optimising*

Once the run is committed for cutting (data sent to saw) the stock can be updated by the 'Issue stock for runs' options.

The board quantities are reduced and any offcuts are added back to the library.

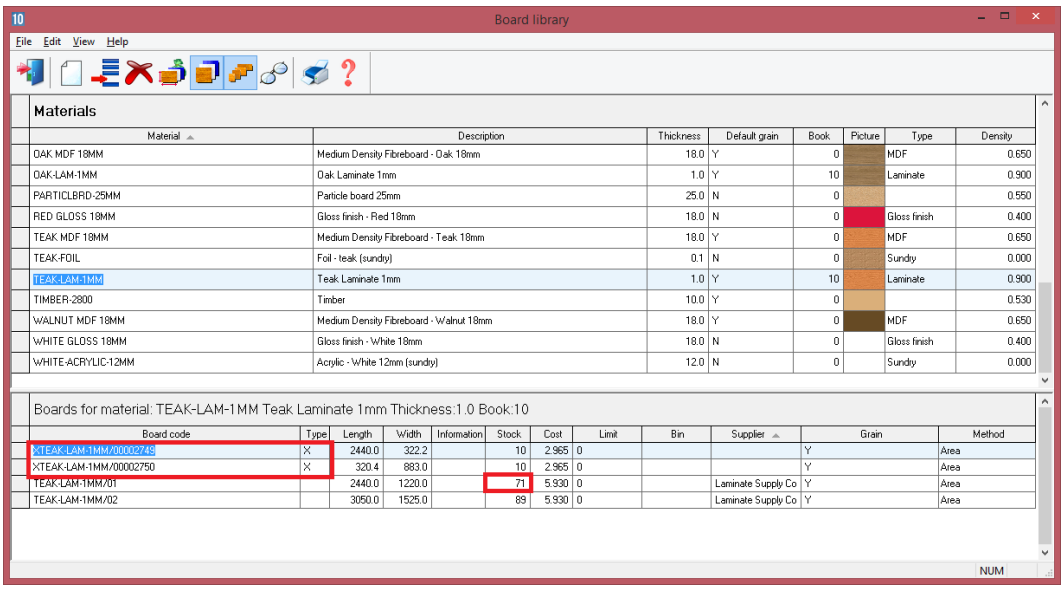

*Adjust Stock from file* - The stock quantities can also be adjusted from an external file. This is useful, for example, where there is record of material orders on another system.

### **Labels and Forms**

Use the Design options to create templates for labels and forms. Labels are typically for printing labels in the office for parts or runs.

The following example shows a design for a label at the Design screen.

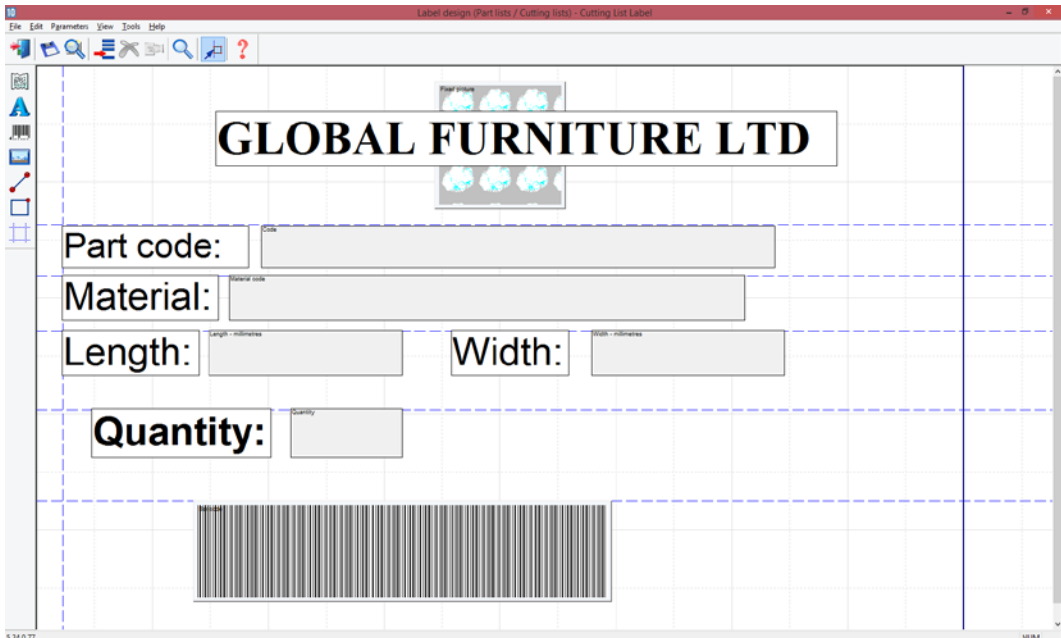

Labels can be printed for a cutting list or for a run.

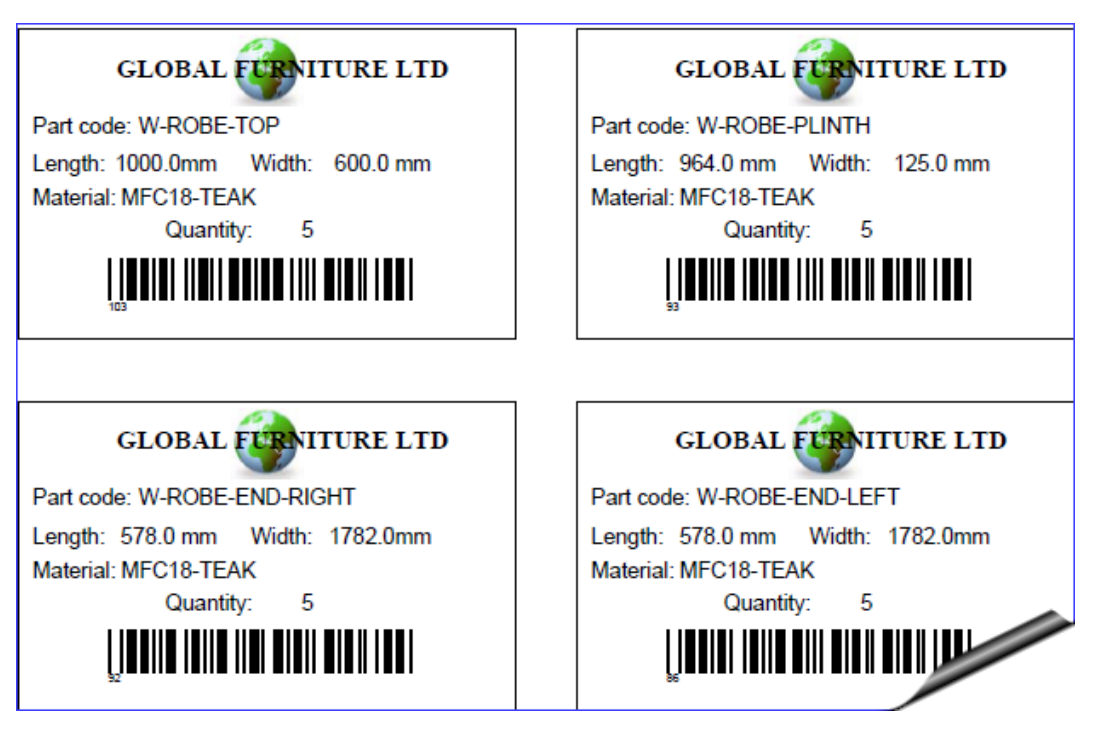

The Form design is similar and includes facilities for page numbers, headings, and continuation pages…

# **GLOBAL FURNITURE LTD**

Furniture House, 27 Wood Lane, Bristol, BS1 2XR, UK Telephone: +44 (0)117 933 6323 Fax: +44 (0)117 933 6487

**Cutting pattern** details

Job Ref: Edging and laminates

Date: 12/06/2013

Description: Example of edging and laminates

**Run Number: Edging and laminates** 

Run details: Edging and lami.../Edging and lami.../default/lite/

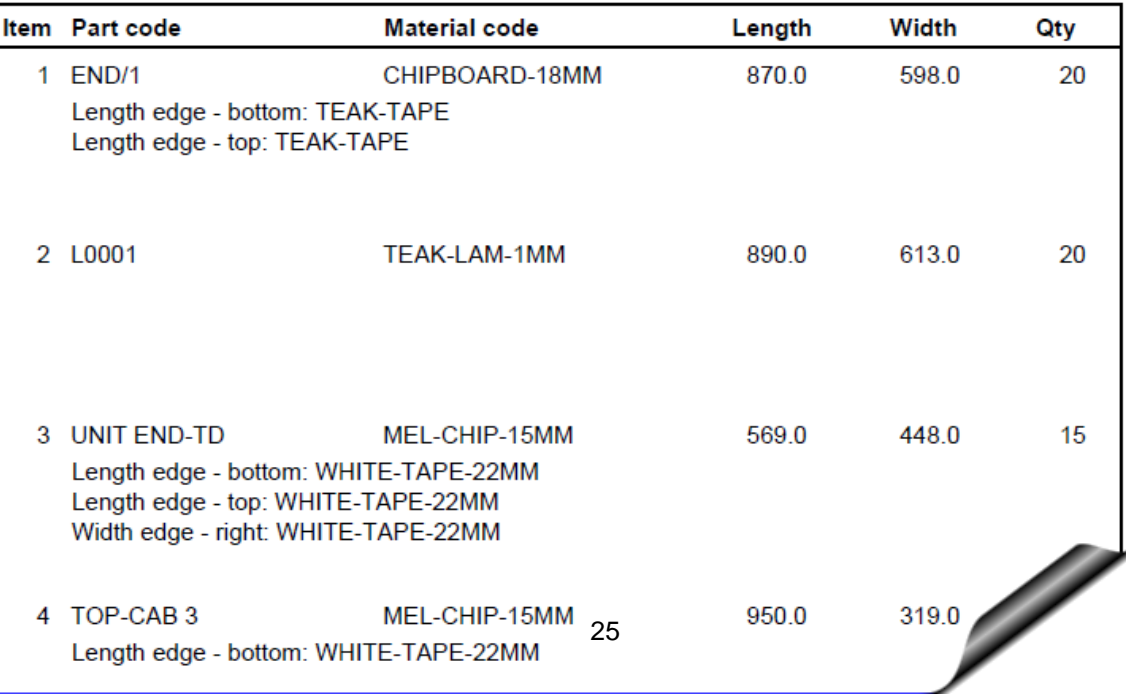

Form design can also be used to create custom 'on screen' reports. These are automatically included on the Review runs screen under the 'Custom' tab.

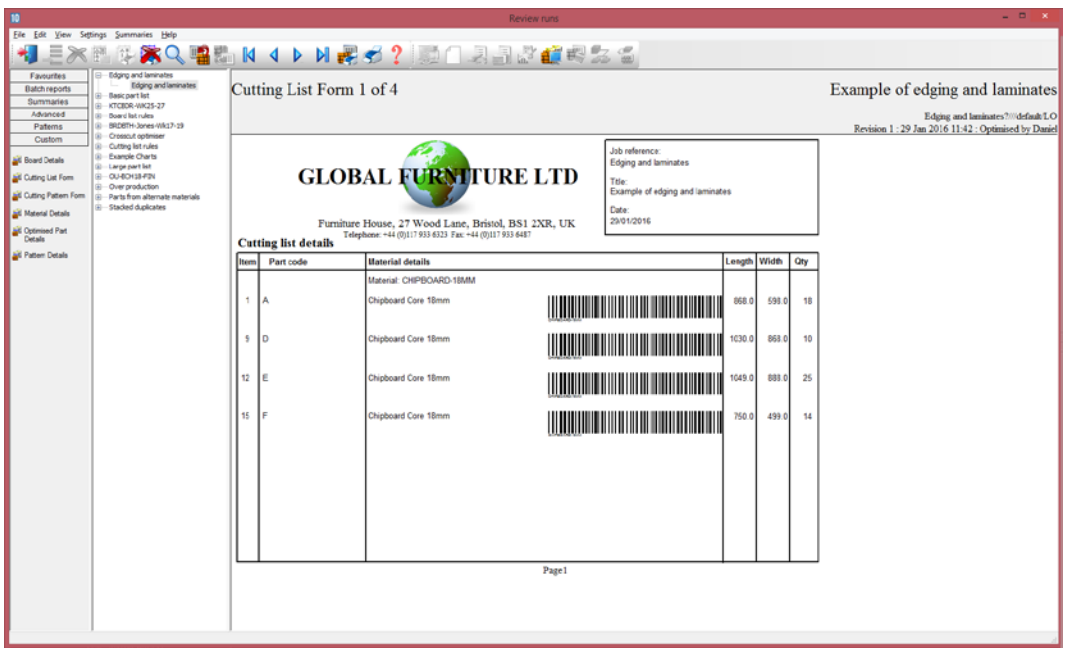

*Housekeeping* – Magi-Cut Intro includes many 'housekeeping' options to copy, delete and back up data. The operation of the screens and calculation can be customised on-screen and via parameter settings. The program is fully supported by integrated, up to date, local help (no need to rely on a web link).

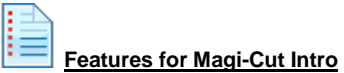

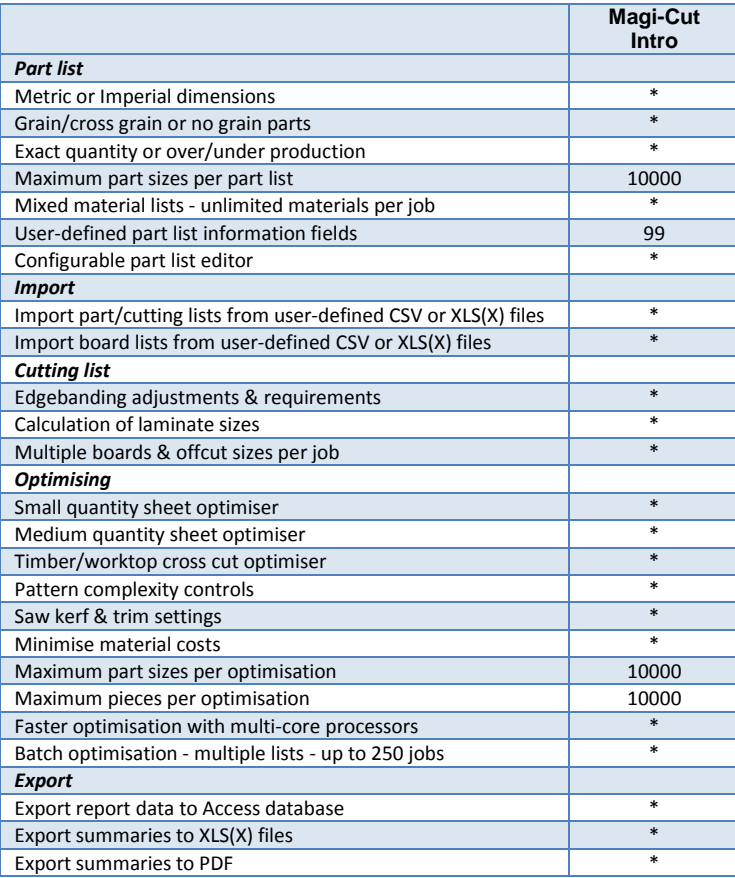

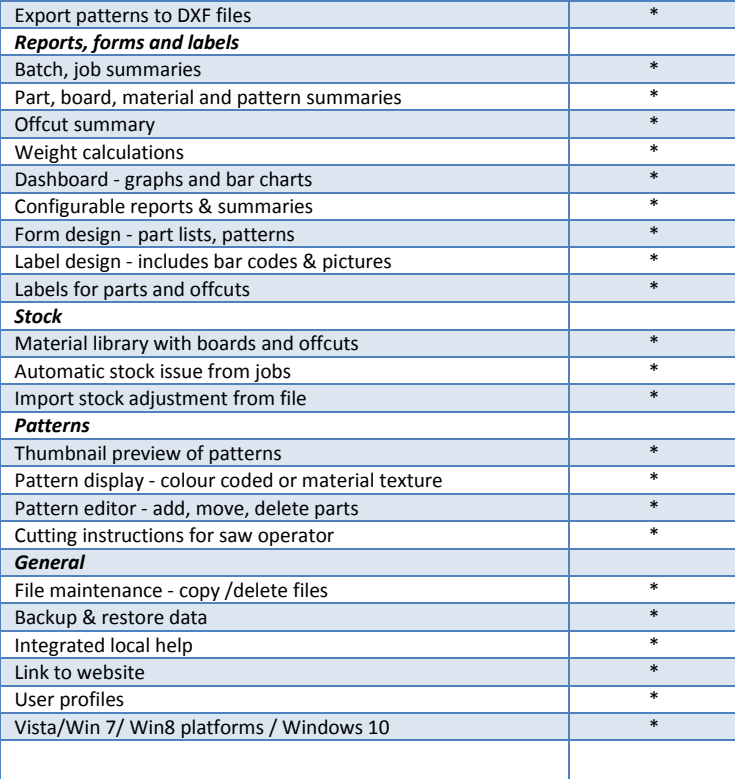